NOTICE: This document contains references to Agilent Technologies. Agilent's former Test and Measurement business has become Keysight Technologies. For more information, go to **www.keysight.com.** 

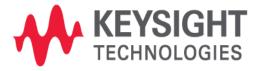

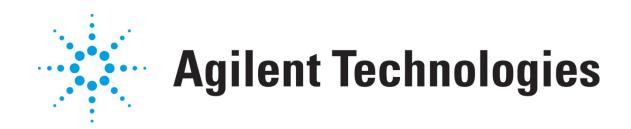

# **MQA**

Batch Mode Application in MQA
Application Note

## **Copyright Notice and Proprietary Information**

Copyright © Agilent Technologies, Inc. 2003, 2011. All rights reserved. This software and documentation contain confidential and proprietary information that is the property of Agilent Technologies, Inc. The software and documentation are furnished under a license agreement and may be used or copied only in accordance with the terms of the license agreement. No part of the software and documentation may be reproduced, transmitted, or translated, in any form or by any means, electronic, mechanical, manual, optical, or otherwise, without prior written permission of Agilent Technologies, Inc., or as expressly provided by the license agreement.

## **Right to Copy Documentation**

The license agreement with Agilent Technologies permits licensee to make copies of the documentation for its internal use only. Each copy shall include all copyrights, trademarks, service marks, and proprietary rights notices, if any. Licensee must assign sequential numbers to all copies.

### Disclaimer

AGILENT TECHNOLOGIES, INC. AND ITS LICENSORS MAKE NO WARRANTY OF ANY KIND, EXPRESS OR IMPLIED, WITH REGARD TO THIS MATERIAL, INCLUDING, BUT NOT LIMITED TO, THE IMPLIED WARRANTIES OF MERCHANTABILITY AND FITNESS FOR A PARTICULAR PURPOSE.

## **Registered Trademarks** (®)

Agilent, Model Builder Program, MBP, Model Quality Assurance, MQA, Advanced Model Analysis, AMA, Proximity Quality Assurance, PQA are registered trademarks of Agilent Technologies, Inc.

## Batch Mode Application in MQA

### **Application Note**

This application note describes how to batch run multiple tasks in Model Quality Assurance (MQA). **Note:** This document was originally released for MQA V2010.2.0.1 in August 2011.

#### Introduction

MQA supports the ability to run multiple tasks in batch to improve efficiency. In this application note, we use two examples to introduce the specific procedure. For more information go to <a href="https://www.agilent.com/find/eesof">www.agilent.com/find/eesof</a> or contact your local Agilent office. The complete list is available at: <a href="https://www.agilent.com/find/contactus">www.agilent.com/find/contactus</a>.

### Run QA Projects in Batch Mode

MQA supports the ability to run multiple QA projects in batch mode. In order to execute the command "qa" in a prompt or shell window directly, the environment variable must first be configured.

For Microsoft® Windows®, edit the environment variables by right-clicking on *My Computer*, then click the *Advanced* tab. Next, click the *Environment Variables* button. In the *System variables* panel, edit the variable named "Path" and append "\$MQA\_HOME/bin" to its value (here \$MQA\_HOME is your MQA installation path on the computer). Use a semicolon to separate it from other values.

For the Linux/Oracle® Solaris, follow the instructions below for different shells:

- For C shell, add "set path=(\$path/\$MQA\_HOME/bin)" to the shell configuration file (for example, .cshrc).
- For B shell, add "PATH=\$PATH:/\$MQA\_HOME/bin" to the shell configuration file (for example, .bashrc or .bash\_profile).

Although the command "qa" does not support the ability to run multiple projects at one time directly, this capability can still be realized by creating a batch file, "myQA.bat." For example, if there are three Quality Assurance (QA) projects (test1.prj, test2.prj and test3.prj) that need to be run, must put the following lines in the batch file:

```
For the Microsoft Windows:
```

```
qa Test1.prj
```

qa Test2.prj

qa Test3.prj

For the Linux/Oracle Solaris:

#!/bin/sh

qa Test1.prj

qa Test2.prj

```
ga Test3.prj
```

After that, enter the folder containing these projects and run the command "myQA.bat." Doing so runs the batch QA for all three projects.

### **Export Reports in Batch Mode**

MQA also supports the ability to export reports in batch mode. Similarly, the environment variable needs to be configured properly to enable the "runreport" command to run in a prompt or shell window directly.

For Microsoft Windows, edit the environment variables by right-clicking on *My Computer* and click the *Advanced* tab. Then click the *Environment Variables* button. In the *System variables* panel, edit the variable named "Path" and append "\$MQA\_HOME/bin" to its value (here \$MQA\_HOME is your MQA installation path on the computer). Use a semicolon to separate it from other values.

For the Linux/Oracle Solaris, follow the instructions below for different shells:

- For the C shell, add "set path=(\$path/\$MQA\_HOME/bin)" to the shell configuration file (for example, .cshrc).
- For the B shell, add "PATH=\$PATH:/\$MQA\_HOME/bin" to the shell configuration file (for example, .bashrc or .bash\_profile).

The syntax for the command "runreport" is as following:

```
Function: Generate Report by batch mode
Usage : runreport [option] [input file]
Options:
  -help/h
                         print this message
                         generate result from project file (.rpj)
  -pr
  -рх
                         generate xml from project file *.rpj
                         generate document from project file *.rpj
  -pd
                         generate xml from result
  -rx
                         generate document from result
  -rd
                         generate document from xml
  -xd
                         generate xml from project file *.prj
 -jx
 -jd
                         generate document from project file *.prj
  -logfile/log/l
                         specify log file
 -type
                         specify report type
 -layout
                         specify layout number
 -order
                         specify order of the .config file
 -template/temp/t
                         specify template file
 -errorplot
                         only export [Error] items
Examples:
runreport -h
runreport -pr C:\test.rpj
runreport -xd C:\test.xml
runreport -rd C:\test.etr
runreport -rd C:\test\result -type PDF -layout 6
```

runreport -id C:\test.prj -type PPT -layout 4 -order C:\order.confiq -temp C:\result.ppt

Although the command "runreport" does not support running multiple projects at one time directly, this capability can be realized by creating a batch file *myReport.bat*. For example, you can put the following lines in the batch file:

- For the Microsoft Windows: call runreport –jd /home/user/Test1.prj call runreport –rd /home/user/Test2 call runreport –rd /home/user/Test3
- For the Linux/Oracle Solaris user: #!/bin/sh runreport -jd /home/user/Test1.prj runreport -rd /home/user/Test2 runreport -rd /home/user/Test3

After that, enter the folder containing these projects (/home/user/, in this example) and run the command "myReport.bat." This command runs QA for the project Test1.prj first, and then generates the corresponding report. Lastly, it generates the reports for the existing project folders (Test2 and Test3, in this example).

Microsoft is a U.S. registered trademark of Microsoft Corporation. Windows and MS Windows are U.S. registered trademarks of Microsoft Corporation.

Oracle is a U.S. registered trademark of Oracle Corporation, Redwood City, California